## LAB : C++ Programming Basics

#### Ritu Arora

#### Texas Advanced Computing Center

The University of Texas at Austin

Email: rauta@tacc.utexas.edu

November 8th, 2011

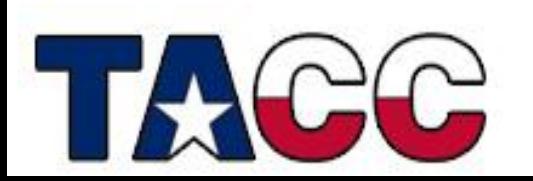

### Introduction

- You will learn
	- How to write C++ code
	- How to compile and execute C++ code
- What will you do
	- Modify the code for the exercises to embed logic in it
	- Compile and execute the code for the programs discussed in the lecture and exercises

### Accessing Lab Files

Log on to Ranger using your login name

This is your existing login, or the portal login (and password) you recently created.

- Uncompress the tar file, **trainingCPP.tar** , that is located in the **~train00** directory into your HOME directory.
- Switch to the subdirectory **Exercise** within the directory **trainingCPP**

ssh **<your** login name>@ranger.tacc.utexas.edu

**tar -xvf ~train00/trainingCPP.tar** 

**cd trainingCPP/Exercise**

# Exercise 1: fct1.cc

- Objective: Understand the basics of writing functions
- Make sure you are in the directory **Exercise**
- Open file fct1.cc
	- **vi fct1.cc**
- Follow the instructions in the comments
	- add an appropriate return type for the function named addition
	- add an appropriate return statement in function addition;
	- print the value of variable **c** to the console
- Once you have completed the code
	- Compile the code with the intel compiler

**icpc -o fct1 fct1.cc**

- Fix errors, if any
- Run the executable

**./fct1**

# Exercise 2: minVal.cc

- Objective: Learn how to declare variables, read values from the keyboard, write values to the console, and invoke functions
- Function minFct is provided to you. This function takes two integers as input and returns the minimum of the two
- Modify the code in the file minVal.cc to
	- declare three integers with the names: number1, number2, minValue
	- prompt the user to enter two integer values
	- read the integer values entered through the keyboard and store them in number1 and number2
	- invoke the function minFct and pass the values read from the keyboard Remember to store the value returned by minFct function in the variable minValue
	- print the minimum value to the console
- Save the file, compile and run:

icpc –o minVal minVal.cc ./minVal

# Exercise 3: fct2.cc

- Objective: Learn about access-specifiers, class memberfunction declaration and definition
- Modify fct2.cc follow the comments in the code
	- add the access-specifier : public in the class GradeBook for all the member functions
	- write the definition of the function getBookName which is a member of the class GradeBook. The signature of the function is provided in the class-definition.
	- this function should return the string value stored in the class variable named courseBook
	- read the course name entered through keyboard. Make sure that spaces in the course name are allowed

# Exercise 3: fct2.cc

- Compile and run the code
	- **icpc -o fct2 fct2.cc**
	- **./fct2**